## Carlson Software Inc. 102 West 2<sup>nd</sup> Street Maysville, KY 41056

www.carlsonsw.com

Phone: (606) 564-5028 Fax: (606) 564-6422

This is in regards to using SurvCE Version 3.03 or higher to scale your jobsite from Grid to Ground if you are localizing to 1 point in a Local Coordinate system.

## Localizing to 1 point with Assumed Coordinates then scaling to Ground

- 1) Tap Equip / Localization then tap the Points tab and tap "Add" then select the control point coordinates to use and tap Green Check.
- 2) Tap the Green Check twice to take an averaged GPS measurement of the control point.

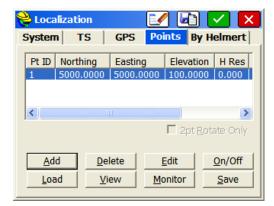

- 3) Tap the GPS Tab then tap the Green Check to save your Localization File.
- 4) Check the box for "Use Grid to Ground" then tap the icon in the bottom right to "Read" GPS" and calculate your combined Grid to Ground Scale factor

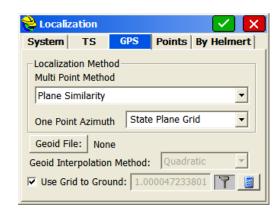

- 5) Tap the Green Check to accept the GPS Grid to Ground Information
- 6) Then tap the Green Check again in the top right to Apply these changes to your Job and return to the Equip tab in the Main Menu.

Page 1 of 1 Updated 10/28/2014